# **Data obfuscation**

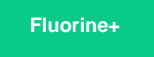

Data Obfuscation is a Perspectium function for ServiceNow that allows for the creation of obfuscation rules per the [General Data Protection](https://eugdpr.org/)  [Regulation \(GDPR\)](https://eugdpr.org/) for data shared using [dynamic shares](https://docs.perspectium.com/display/fluorineplus/ServiceNow+dynamic+shares) and bulk shares.

#### **Creating data obfuscation rules**

To enable data obfuscation for your dynamic shares and bulk shares, follow these steps:

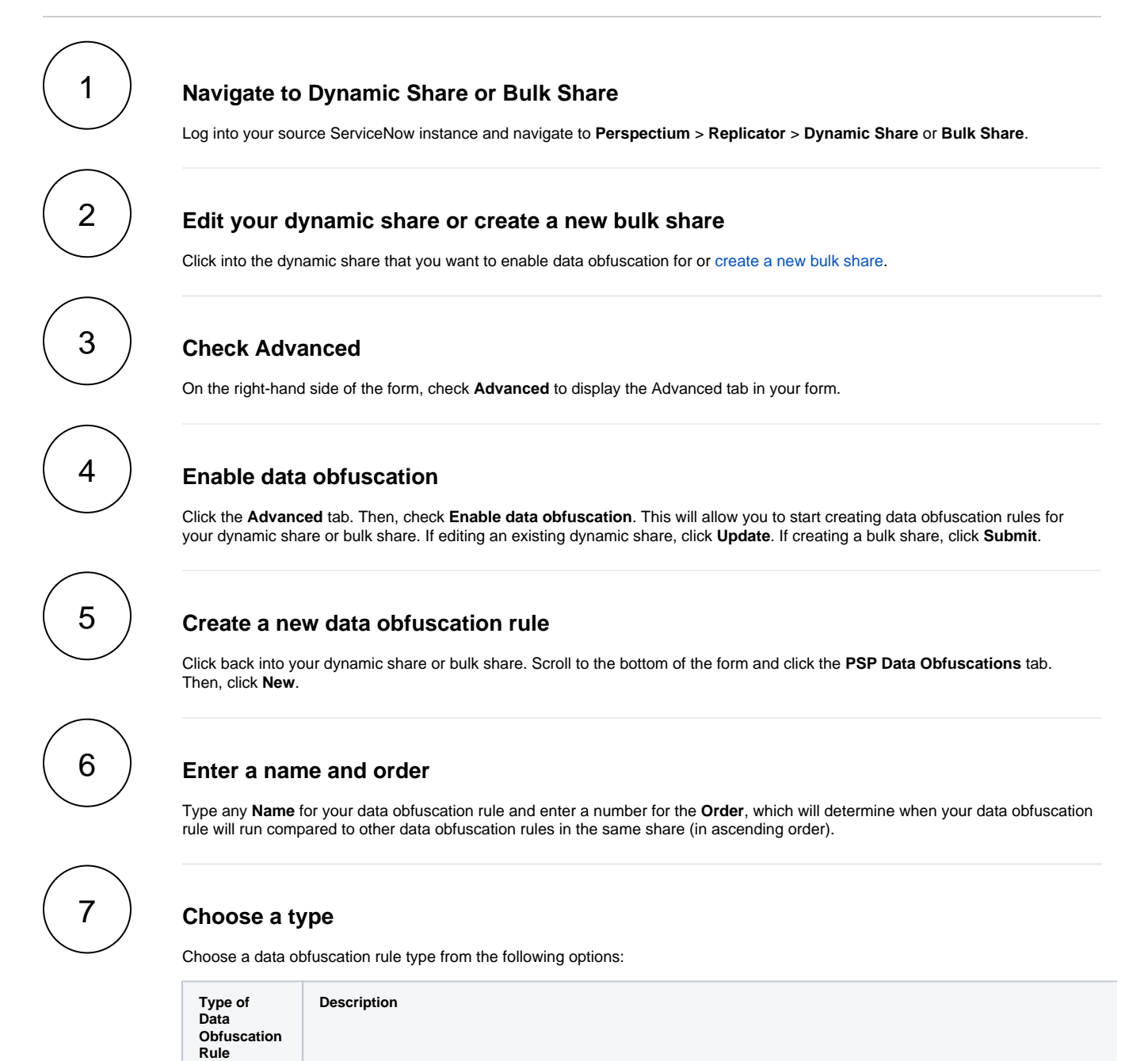

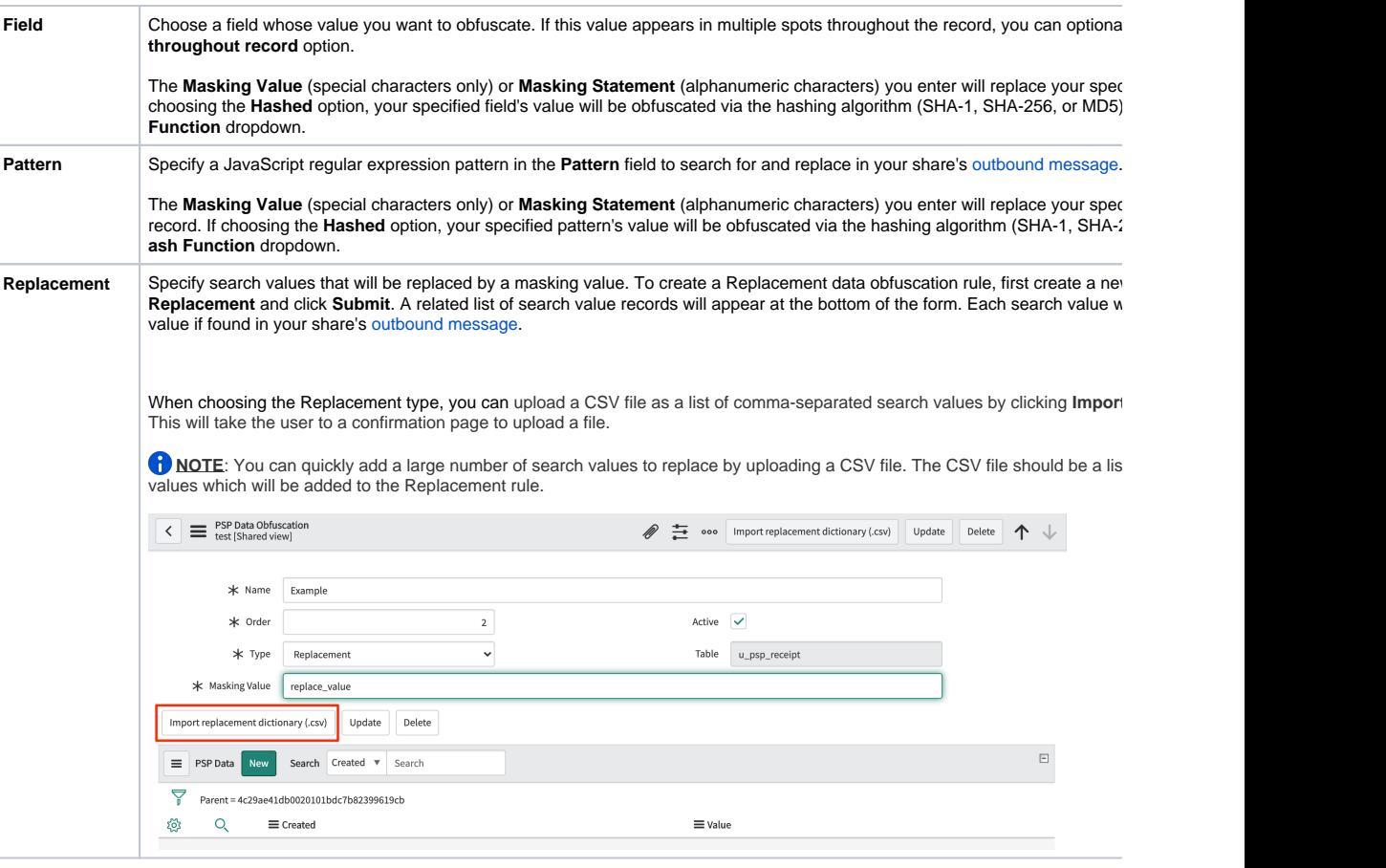

## 8

#### **Save your data obfuscation rule settings**

In the bottom left-hand corner of the data obfuscation form, click **Submit** to save your data obfuscation rule settings.

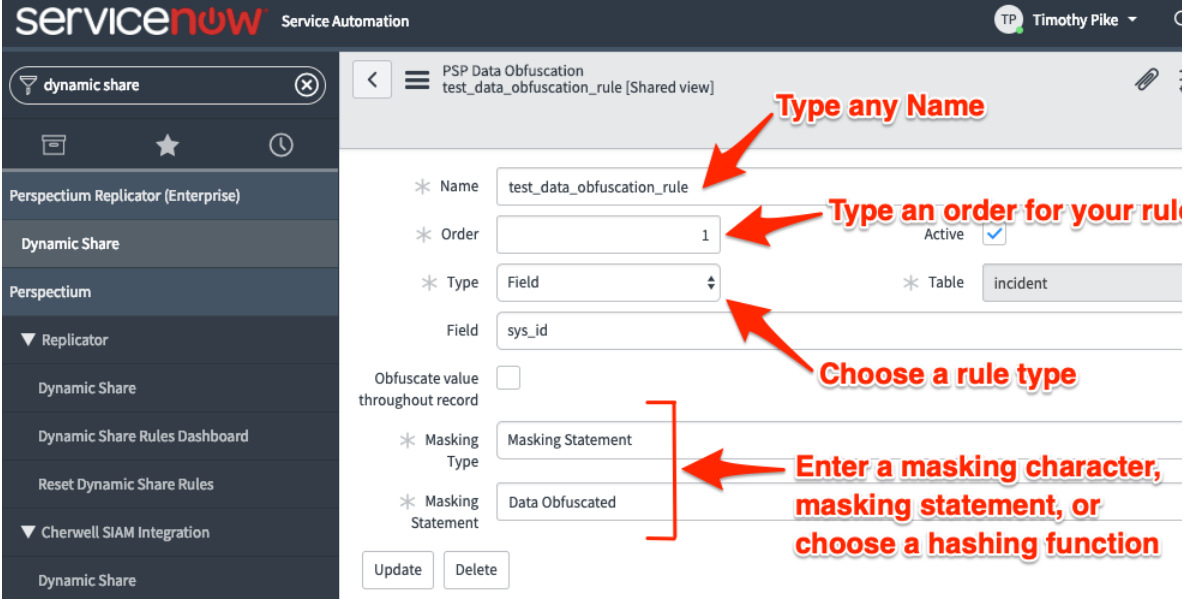

### **Data Obfuscation Dashboard**

You can visit the Data Obfuscation Dashboard to easily view information about your data obfuscation rules. To access your Data Obfuscation Dashboard, navigate to **Perspectium** > **Data Obfuscation Dashboard**.

The top widget contains two tables containing information on each dynamic and bulk share with active data obfuscation rules. The first column shows the name of each share which will take users to the respective share when clicked on. The table specifies which table each share is targeting. The last three columns show each type of data obfuscation (Field, Pattern, or Replacement). A green checkmark indicates at least one data obfuscation rule of that type is active for that share, whereas a red X indicates no data obfuscation rule of that type is active. The dashboard also shows the total number of records obfuscated from each table as well as the total number of obfuscation rules on each table.

**NOTE:** If you delete any of the widgets on the dashboard page you will not be able to get them back unless you reinstall the ServiceNow core update set. Accidentally deleting the widget will not affect your Data Obfuscation rules.

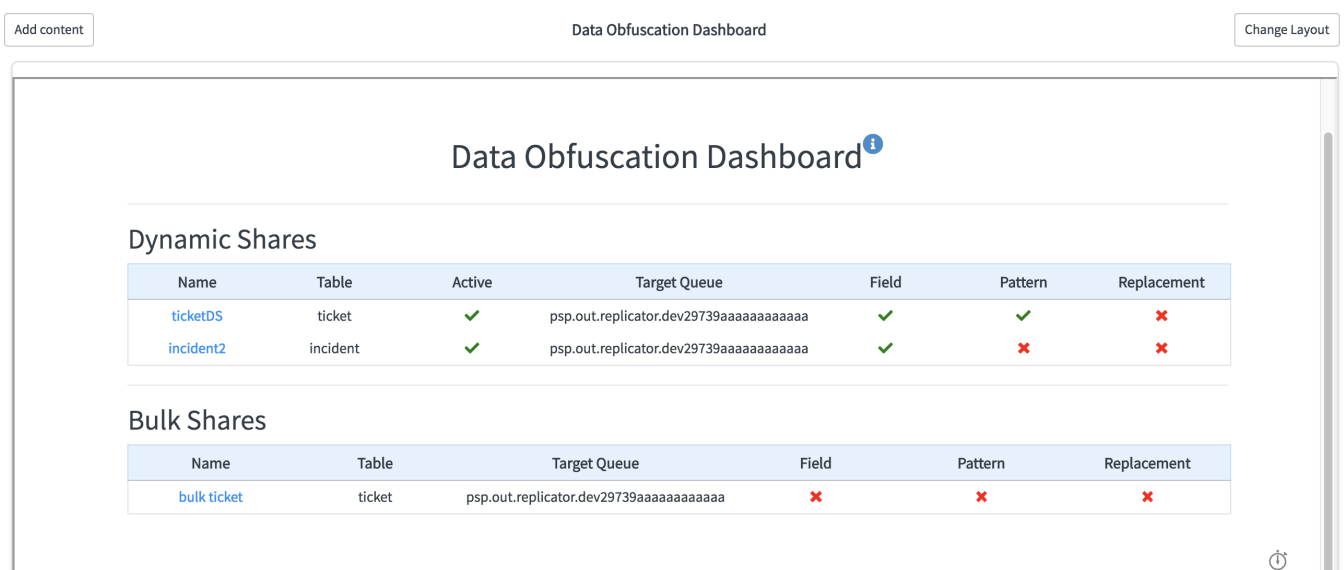

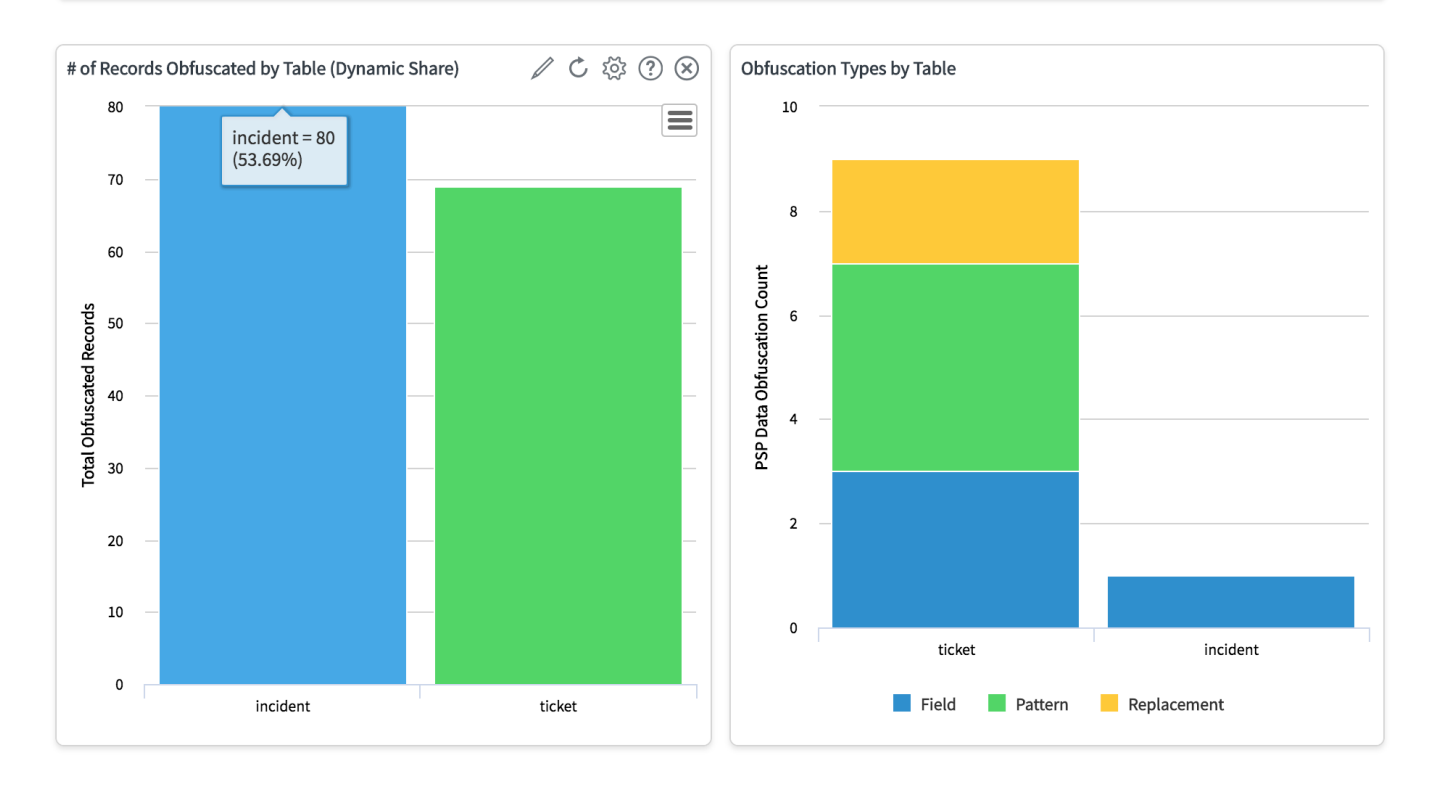

#### **Similar topics**

- [Data obfuscation](https://docs.perspectium.com/display/fluorine/Data+obfuscation)
- [Before/after share scripts](https://docs.perspectium.com/pages/viewpage.action?pageId=6096051)
- [Referenced field records](https://docs.perspectium.com/display/fluorine/Referenced+field+records)
- [View names](https://docs.perspectium.com/display/fluorine/View+names)
- [Stop/Start All Jobs](https://docs.perspectium.com/pages/viewpage.action?pageId=6096085)

#### **Contact Perspectium Support**

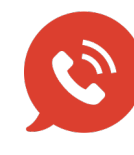

**US: [1 888 620 8880](tel:18886208880) UK: [44 208 068 5953](tel:442080685953) [support@perspectium.com](mailto:support@perspectium.com)**